## **LOG INTO ACCOUNT**

## **Return Users**

Log into existing account used in previous School Year.

Type in School & Confirm Address<br>Select Year A dd S ports

F iles Click to add a file. Browse from your computer for<br>the file or select Choose E xisting F ile to sating F il

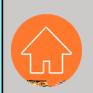